## UNIVERZA NA PRIMORSKEM FAKULTETA ZA MATEMATIKO, NARAVOSLOVJE IN INFORMACIJSKE TEHNOLOGIJE

Zaključna naloga

## **Spletni portal za prodajo domačih izdelkov**

(Web marketplace for selling home-grown products)

Ime in priimek: Primož Babič Študijski program: Računalništvo in informatika Mentor: doc. dr. Peter Rogelj

Koper, september 2017

### **Ključna dokumentacijska informacija**

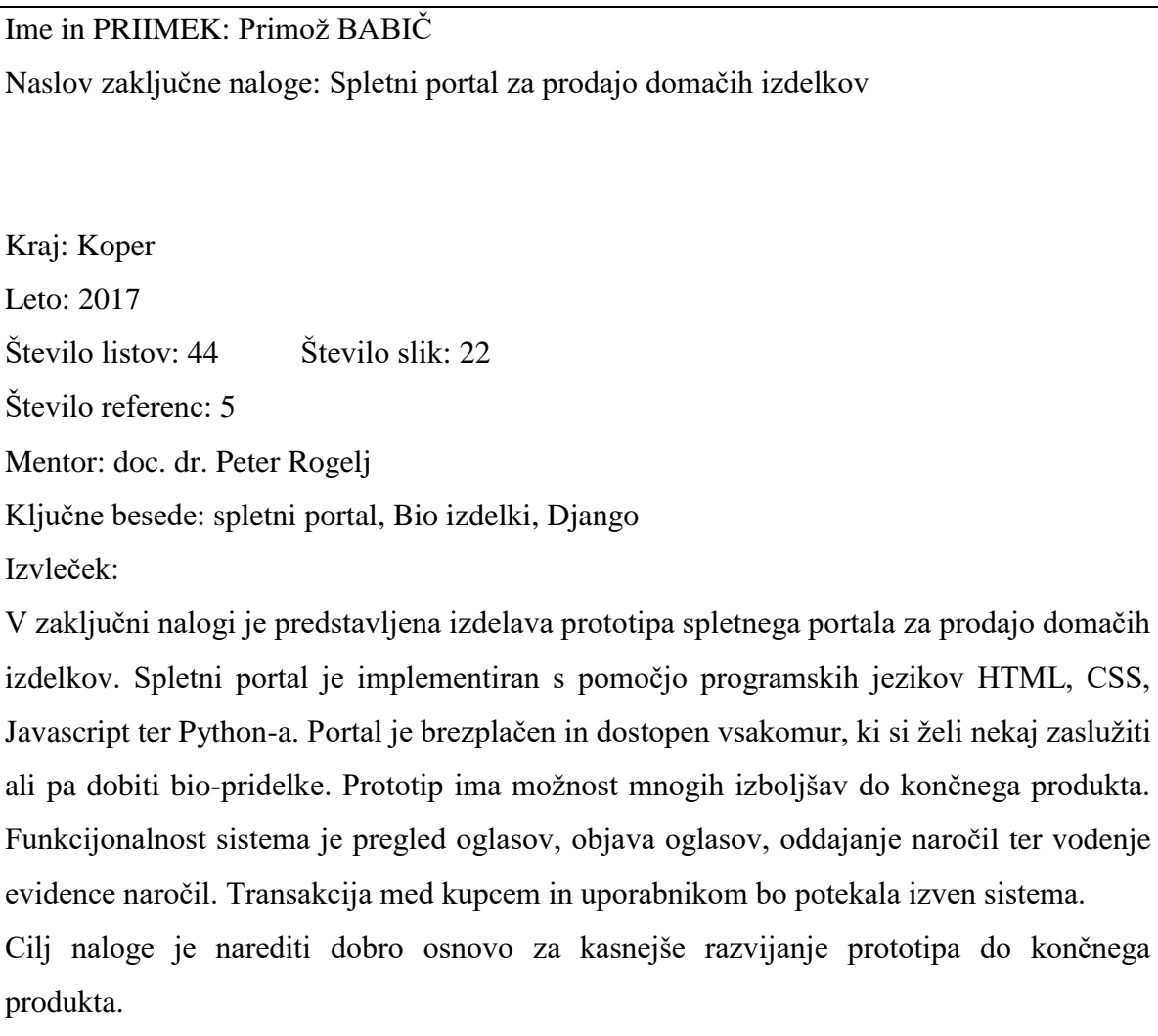

#### **Key words documentation**

Name and SURNAME: Primož BABIČ Title of the final project paper: Web marketplace for selling home-grown products Place: Koper Year: 2017 Number of pages: 44 Number of figures: 22 Number of references: 5 Mentor: Assist. Prof. Peter Rogelj, PhD Keywords: web portal, home-grown products, Django Abstract: The thesis presents stages of development of a prototype web marketplace. Web marketplace is implemented with the following languages HTML,CSS, Javascript and Python. The site is free and available to everyone whos eager to earn something or buy bio food. The prototype still has a lot of room for improvements till the final product. The functionality of the site is searching for products, add a product, place orders and record keeping of your orders. The order transaction between the buyer and the seller will be done outside the system. The goal of the final project was to have a good base system for later improvements till the final product.

## **ZAHVALA**

Zahvalil bi se mentorju doc. dr. Petru Rogelju za vso pomoč in odlično komunikacijo. Zahvalil bi se tudi celotni moji družini in prijateljem, ki so mi stali ob strani skozi celoten študij

## **KAZALO VSEBINE**

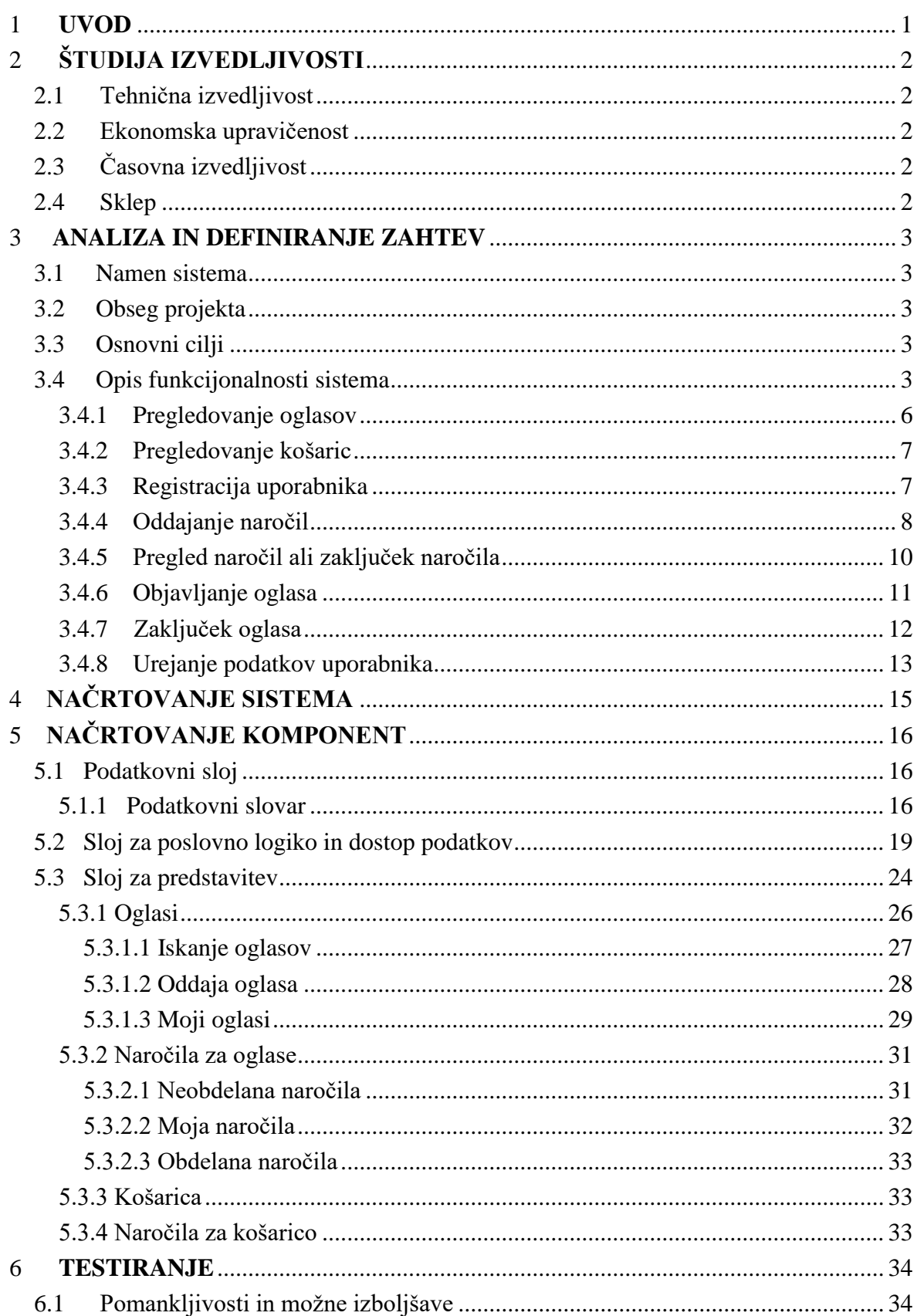

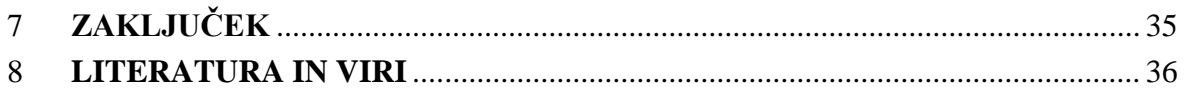

## **KAZALO SLIK**

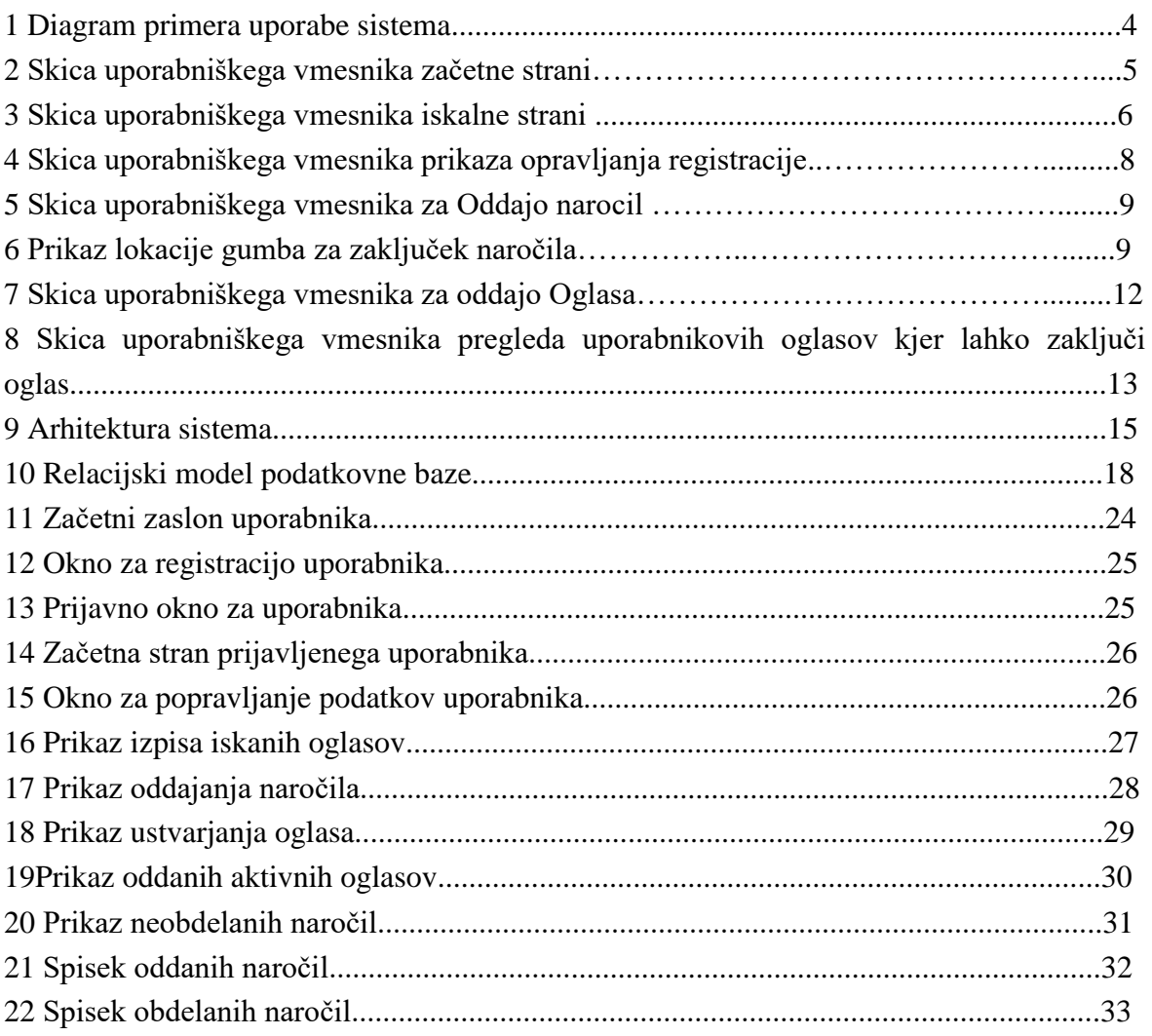

## **SEZNAM KRATIC**

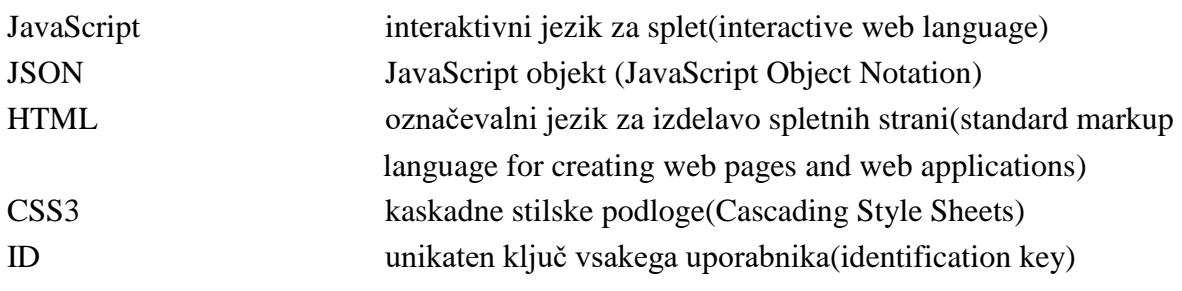

## <span id="page-8-0"></span>**1 UVOD**

V današnjem času si vsi želimo jesti biološko in ekološko pridelano sadje in zelenjavo, a način in ritem življenja mnogim onemogočata lastno pridelavo ali pa celo neposredno nabavo želenih prehrambnih izdelkov. Dejstvo pa je, da se zaradi ozaveščenosti ljudi povpraševanje po le‒teh povečuje, kar seveda zvišuje tudi njihovo proizvodnjo in ponudbo. Kmetje, ki se ukvarjajo s pridelavo takšnih izdelkov in pridelkov, pa imajo običajno višek pridelka, zaradi neekonomičnosti pa nimajo možnosti svoj izdelek ponuditi na tržišču. Zato ostajata ponudba in povpraševanje velikokrat nepovezana in tako tudi nedostopna morebitnim kupcem teh pridelkov.

Naša programska rešitev je namenjena spodbujanju pridelave bio pridelkov ter njihove boljše dostopnosti zainteresiranim posameznikom.

Obseg projekta je prototip spletnega portala, na katerem bo možna oddaja oglasa, preko katerega bo proizvajalec predstavil ponudbo svojih bio pridelkov in izdelkov. Prav tako bo spletni portal omogočal iskalcem oz. uporabnikom objavo oglasa, iz katerega bi bile razvidne njihove potrebe in želje.

Sistem ne bo omogočal dostave zelenjave ter plačila naročil, glede tega se bosta prodajalec ter kupec dogovorila izven sistema.

Osnovni cilj projekta je omogočiti lažjo prodajo domačih izdelkov ter vsakemu interesentu zvišati dostopnost do njih.

Sistem je namenjen vsakomur, ki ima višek domačih pridelkov, saj je lahko uporabnik vsakdo, ki želi prodati ali kupiti domače izdelke. Sistem omogoča registriranemu uporabniku oddajo oglasa, naročanje proizvodnjo in prodajo, pregled naročil, zaključek naročila, kreiranje in urejanje profila. Brezplačen vstop na to spletno stran bi bil omogočen tako registriranim in neregistriranim zainteresiranim uporabnikom.

Predstavil bom večino faz programskega inženirstva: to so definicija problema, analiza ter definicija zahtev, načrtovanje, izvedba in testiranje.

Cilj zaključne naloge je prototip spletnega portala, ki omogoča omenjene funkcionalnosti. V naslednjih poglavjih bodo opisane posamezne faze programskega procesa.

## <span id="page-9-0"></span>**2 ŠTUDIJA IZVEDLJIVOSTI**

S študijo izvedljivosti želim preveriti ali je projekt tehnično izvedljiv, ekonomsko upravičen ter operativno izvedljiv, poleg tega moramo še preveriti ali ne kršimo zakonov, da aplikacija ni moralno sporna ali v nasprotju z določeno kulturo ljudi.

## <span id="page-9-1"></span>**2.1 Tehnična izvedljivost**

Predlagana rešitev je izdelava prototipa sistema, ki bo vseboval dve komponenti. Sistem se deli na strežniški del, ki bo skrbel za shranjevanje podatkov v bazo, obdelavo podatkov in komunikacijo z odjemalcem. Odjemalni del bo skrbel za pošiljanje zahtev, prejemanje podatkov in obdelavo le-teh za pravilno prikazovanje.

Strežniški del bo implementiran s pomočjo programskega jezika Python v okolju Django. Za okolje Django sem se odločil zaradi iziva, da uporabim meni novo okolje ter da se nekaj novega naučim. Za hranjenje podatkov bom uporabil podatkovno bazo in datotečni sistem. Odjemalni del sistema bo izdelan v programskem jeziku Python ogrodja Django[2], poleg tega bom uporabil tudi HTML in CSS3[4]. Glede urejevalnika besedila pa sem se odločil za Visual Studio Code[5].

## <span id="page-9-2"></span>**2.2 Ekonomska upravičenost**

Pri realizaciji predlagane rešitve ne pričakujem stroškov, saj gre le za projekt zaključne naloge, ker bodo vse programske zahteve izvajane virtualno. Vse, kar potrebujem, je strežnik, ki si ga lahko namestim virtualno na lokalnem računalniku. Za kasnejšo produkcijsko okolje pa bi bilo potrebno najeti strežnik, na katerem bo sistem dosegljiv in bodo nastali stroški.

## <span id="page-9-3"></span>**2.3 Časovna izvedljivost**

Časovne omejitve niso eksplicitne saj je cilj dokončanja zaključne naloge v šolskem letu 2016/ 2017. Štirje tedni so namenjeni izdelavi prototipa, en mesec pa pisanju dokumentacije. Časovno izvedljivost sem ocenil Julija 2017.

### <span id="page-9-4"></span>**2.4 Sklep**

Študija je opravljena ter naša rešitev je označena kot izvedljiva. S študijo smo spoznali tudi možne zaplete, stroške projekta, ter kakšen je časovni rok. Z uspešno izgradnjo sistema bomo korak bližje diplomi ter posledično zaključku študija.

## <span id="page-10-0"></span>**3 ANALIZA IN DEFINIRANJE ZAHTEV**

Študiji izvedljivosti sledi faza analize in definiranja zahtev. V tej fazi definiramo zahteve programskega produkta. Sistemski analitik, ki izvaja to fazo, v našem primeru avtor zaključne naloge, skrbi, da je specifikacija zahtev v skladu s potrebami uporabnikov. V poglavju specifikacija zahtev so predstavljene potrebe uporabnika, problemi, s katerimi se sooča ter lažje usklajevanje končne rešitev. Ker gre v našem primeru za zaključno nalogo, naročnik ne obstaja, ampak zaradi možnosti kasnejše implementacije sistema bo naročnik sistema kar avtor sam.

### <span id="page-10-1"></span>**3.1 Namen sistema**

Naša programska rešitev je namenjena spodbujanju pridelave Bio pridelkov ter boljše dostopnosti teh izdelkov do vsakega posameznika. Podoben sistem že obstaja t.j. bolha.com [1] ampak ta portal je namenjen splošni prodaji. Naš portal bi podpiral le bio pridelke, zaradi tega bo naš sistem dostopnejši ter bolj uporaben.

## <span id="page-10-2"></span>**3.2 Obseg projekta**

Obseg zaključne naloge je prototip spletnega portala na katerem bo možna oddaja oglasa s katerim uporabnik poskuša prodati ter kupiti bio-zelenjavo. Sistem ne bo omogočal dostave zelenjave ter plačila naročil. Glede načina plačila ter dostave se bosta prodajalec ter kupec dogovorila izven sistema.

### <span id="page-10-3"></span>**3.3 Osnovni cilji**

Osnovni cilj projekta je omogočiti lažjo prodajo ter nakup domačih izdelkov ter vsakemu posamezniku dostopnost do teh.

### <span id="page-10-4"></span>**3.4 Opis funkcijonalnosti sistema**

V diagramu primera uporabe, ki je prikazan na *Sliki 1*, so zajete funkcionalnosti sistema, katere so bolj natančno opisane z opisom primera uporabe v podpoglavjih, ki sledijo. Košarica predstavlja nekakšno naročnino uporabniku, saj omogoča dolgoročno dostavo hrane, recimo uporabnik naroči košarico ter se zmeni s prodajalcem, da mu ta dostavi košarico 2x na teden čez celo poletje. Košarica se razlikuje od navadnega oglasa predvsem pri večkratni dostavi ter pri tem, da je košarica sestavljena iz več izdelkov.

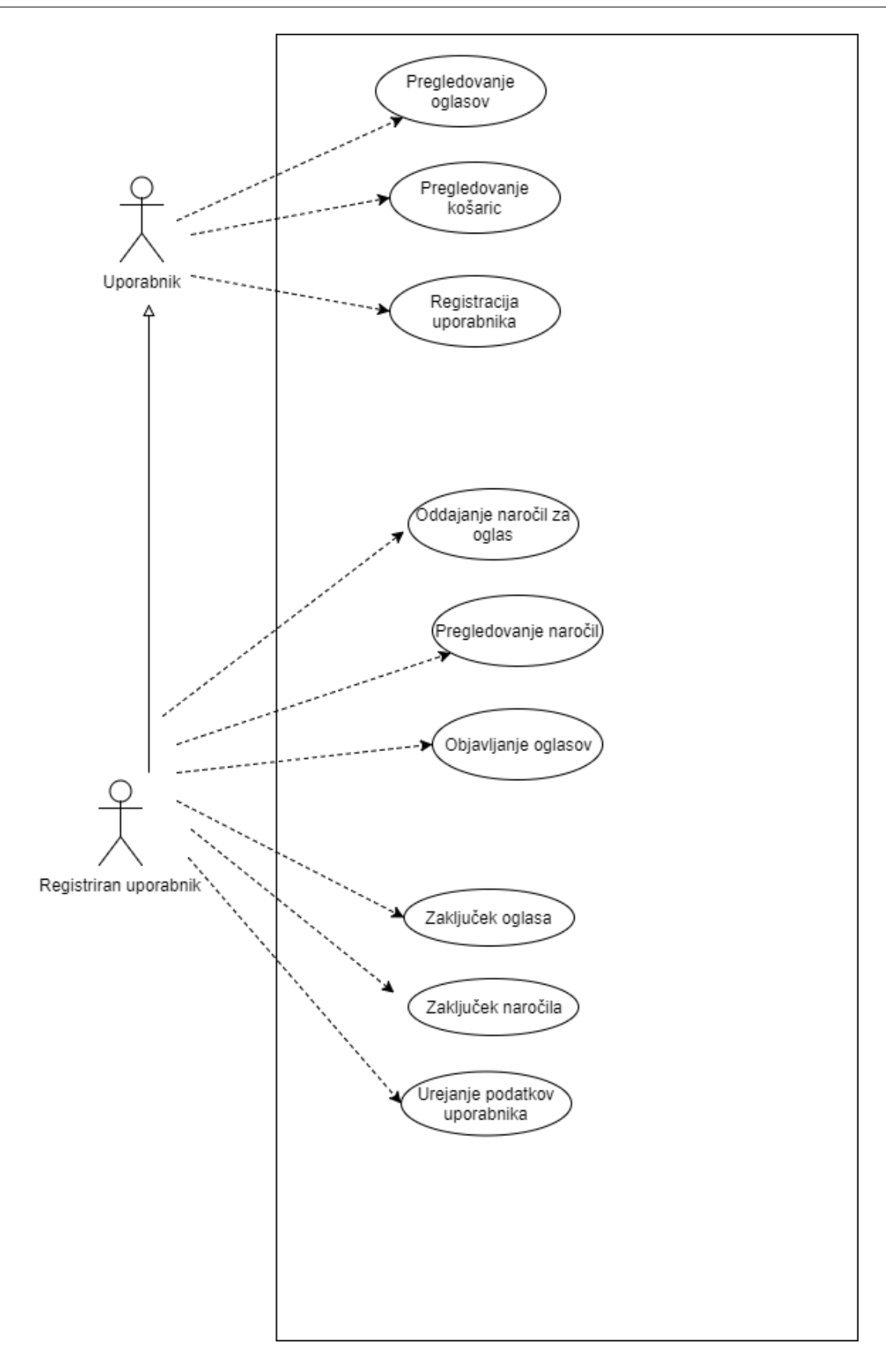

Slika 1: Diagram primera uporabe sistema

Z zgornje slike je razvidno, da neregistriranim uporabnikom niso omogočene vse funkcionalnosti sistema. Glede na vloge imamo dve vrsti uporabnikov: neregistriranega uporabnika in registriranega. Neregistriranemu je onemogočena oddaja oglasov ali košaric, kot mu je tudi onemogočeno oddajanje naročil za oglase ter košarice in posledično ne more pregledovati naročil. Košarica predstavlja nekakšno naročnino uporabniku, saj omogoča dolgoročno dostavo hrane. Ob registraciji podeduje tudi funkcionalnosti neregistriranega uporabnika. Zaključek oglasa in naročila pomeni, da bo lahko uporabnik svoj oglas izključil, ki ne bo viden uporabnikom pri iskanju oglasov ali košaric. Na spodnji skici uporabniškega vmesnika začetne strani *Slika 2* je vidna postavitev gumbov na katere lahko uporabnik vendo klikne, ne glede na to kje se nahaja.

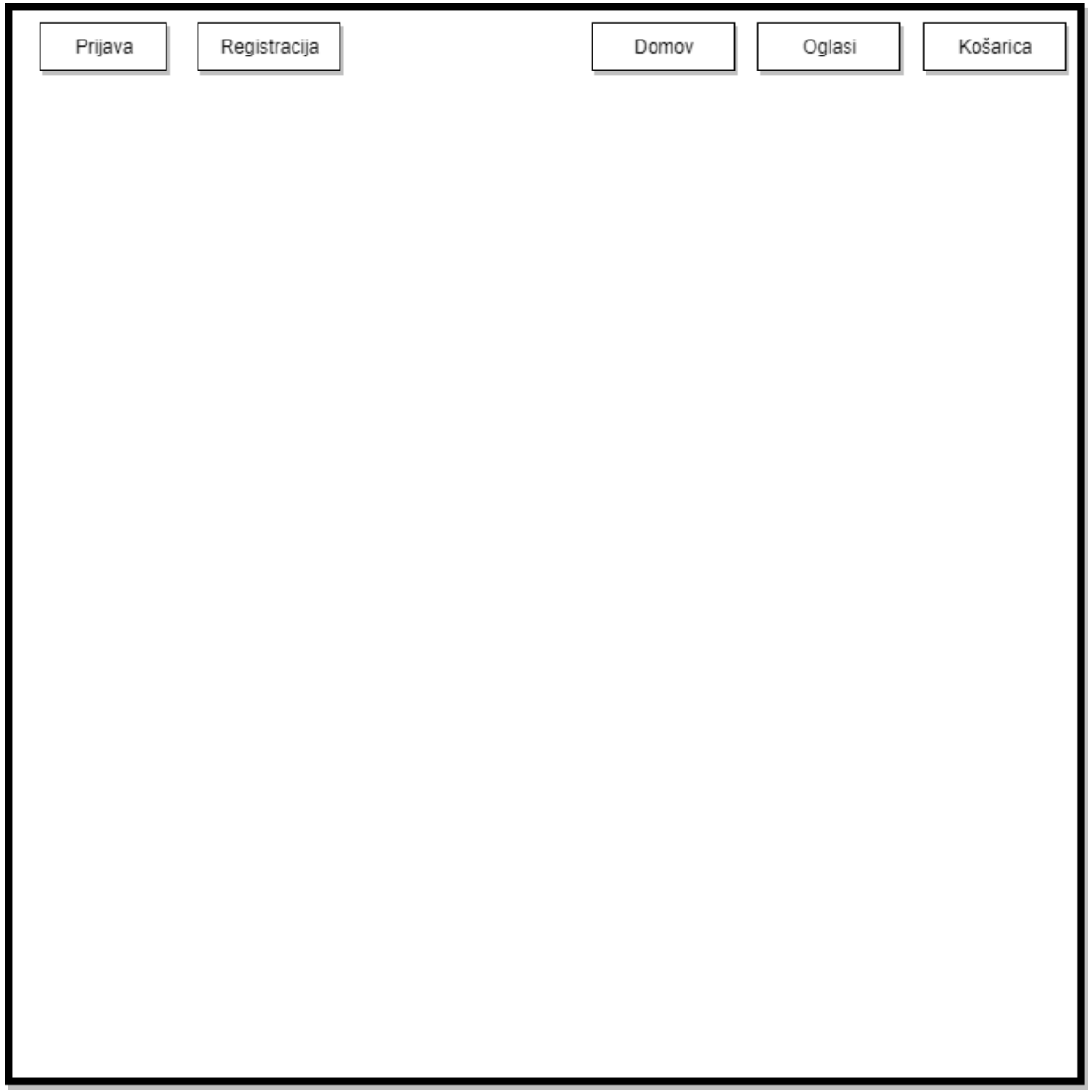

Slika 2: Skica uporabniškega vmesnika začetne strani

### <span id="page-13-0"></span>**3.4.1 Pregledovanje oglasov**

#### **Opis:**

Vsakemu uporabniku portala bo omogočeno iskanje oglasov, katere so objavili registrirani uporabniki. Klik na gumb "Oglasi" kjer bo videl oglase bo možen iz katere koli strani portala ter se bo nahajal v zgornjem predelu. Ob kliku na gumb išči se mu bo izpisal primeren oglas glede na iskalne parameter kot je vidno na sliki *Slika 3*.

#### **Triger:**

Uporabnik klikne na gumb "Oglas".

#### **Osnovni potek:**

- 1.Prikaže se Iskalno polje v katerega uporabnik vnese parametre iskanja
- 2.Na podlagi iskalnih parametrov mu bo sistem izpisal vse najdene oglase

#### **Stanje po zaključku:**

Uporabnik najde željen oglas, če ta obstaja.

#### **Skica uporabniškega vmesnika:**

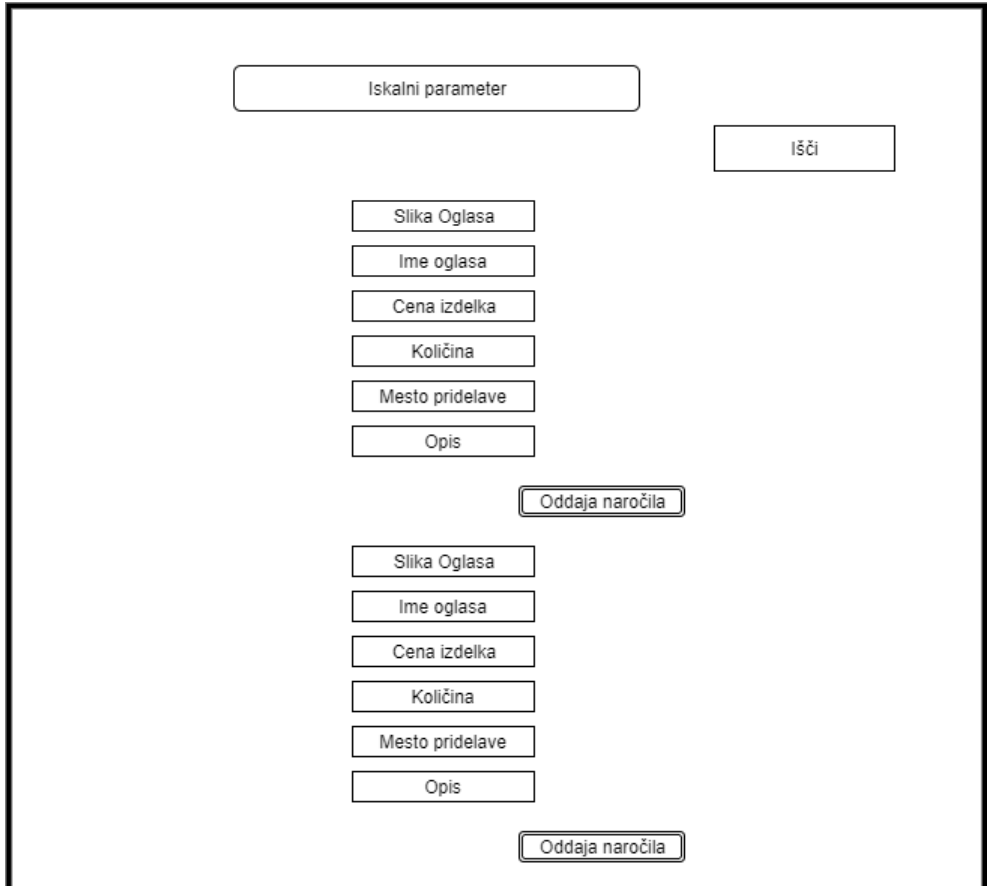

<span id="page-13-1"></span>Slika 3: Skica uporabniškega vmesnika iskalne strani ter prikaz oglasa

#### **3.4.2 Pregledovanje košaric**

#### **Opis:**

Vsakemu uporabniku portala bo omogočeno iskanje košaric, katere so objavili registrirani uporabniki. Klik na gumb "Košarica" kjer bo videl košarice bo možen iz katere koli strani portala ter se bo nahajal v zgornjem predelu.

#### **Triger**:

Uporabnik klikne na gumb "Košarica".

#### **Osnovni potek:**

- 1.Prikaže se Iskalno polje v katerega uporabnik vnese parametre iskanja
- 2.Na podlagi iskalnih parametrov mu sistem izpiše vse košarice, ki ustrezajo islaknim kriterijem

#### **Stanje po zaključku:**

Uporabnik najde željeno košarico, če ta obstaja

#### **Skica uporabniškega vmesnika:**

Pri primeru uporabe pregledovanja košaric je skica uporabniškega vmesnika enaka kot na "Slika 3", razlika je le v tem, da pregledovanje košaric ima še polje "Število košaric na razpolago" katero nam pove koliko košaric je na voljo ter količina se imenuje "količina pridelka na košarico" kar nam pove težo košarice.

#### <span id="page-14-0"></span>**3.4.3 Registracija uporabnika**

#### **Opis:**

Vsak uporabnik bo imel možnost registracije. Obvezni podatki pri registraciji so: ime, priimek, e-poštni naslov, telefonska številka ter naslov prebivališča. Zaradi boljše komunikacije med kupcem ter uporabnikom sta predvsem pomembna telefonska številka ter naslov prebivališča.

#### **Triger:**

Uporabnik klikne na gumb "Registracija uporabnika".

#### **Osnovni potek:**

- 1. Odprl se mu bo obrazec v katerega bo vnesel zahtevane podatke
- 2. S klikom na gumb "Opravi registracijo", se podatki shranijo v sistem
- 3. Uporabnik bo preusmerjen na začetno stran ter bo prijavljen v sistem

#### **Alternativa 1:**

2a. Ob kliku na gumb "Opravi registracijo", zaradi napačnih podatkov se ne shranijo v sistem

3a. Uporabnik ostane na isti strani ter izpiše se opozorilo

#### **Stanje po zaključku:**

Uporabnik je vpisan v sistem ter omogočene so mu vse funkcijonalnosti sistema.

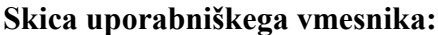

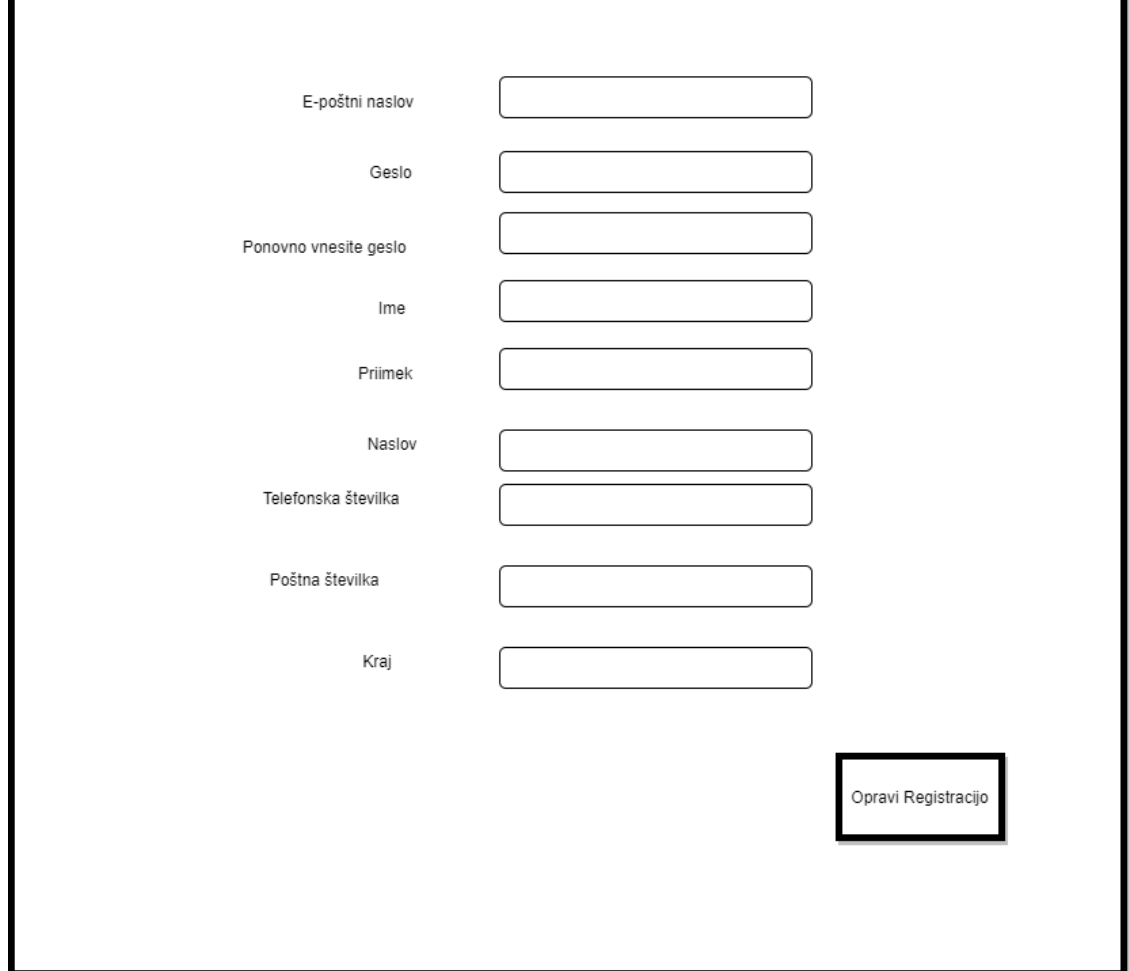

Slika 4: Skica uporabniškega vmesnika prikaza opravljanja registracije

#### <span id="page-15-0"></span>**3.4.4 Oddajanje naročil**

#### **Opis:**

Vsakemu registriranemu uporabniku bo omogočena oddaja naročila glede na oglas katerega je oddal prodajalec, saj uporabnik nebo videl svojih oglasov pri iskanju oglasov ali košaric. Naročila bodo vezana na oglas v katerem bo prodajalec želel prodati pridelek ali pa košarico.

#### **Triger:**

Uporabnik za željen oglas klikne na gumb "Naroči".

#### **Osnovni potek:**

- 1.V naročilu odda željeno količino
- 2.Odda naročilo za specifičen oglas ali košarico
- 3.Naročilo se shrani v sistem ter obvesti prodajalca o novem naročilu

#### **Alternativna 1:**

1a: V naročilu odda količino, ki presega razpoložljivo količino, ga sistem o tem opozori in ne shrani naročila

#### **Stanje po zaključku:**

Uporabnik je po uspešno oddanem naročilu ponovno preusmerjen na stran za iskanje oglasov

#### **Skica uporabniškega vmsenika:**

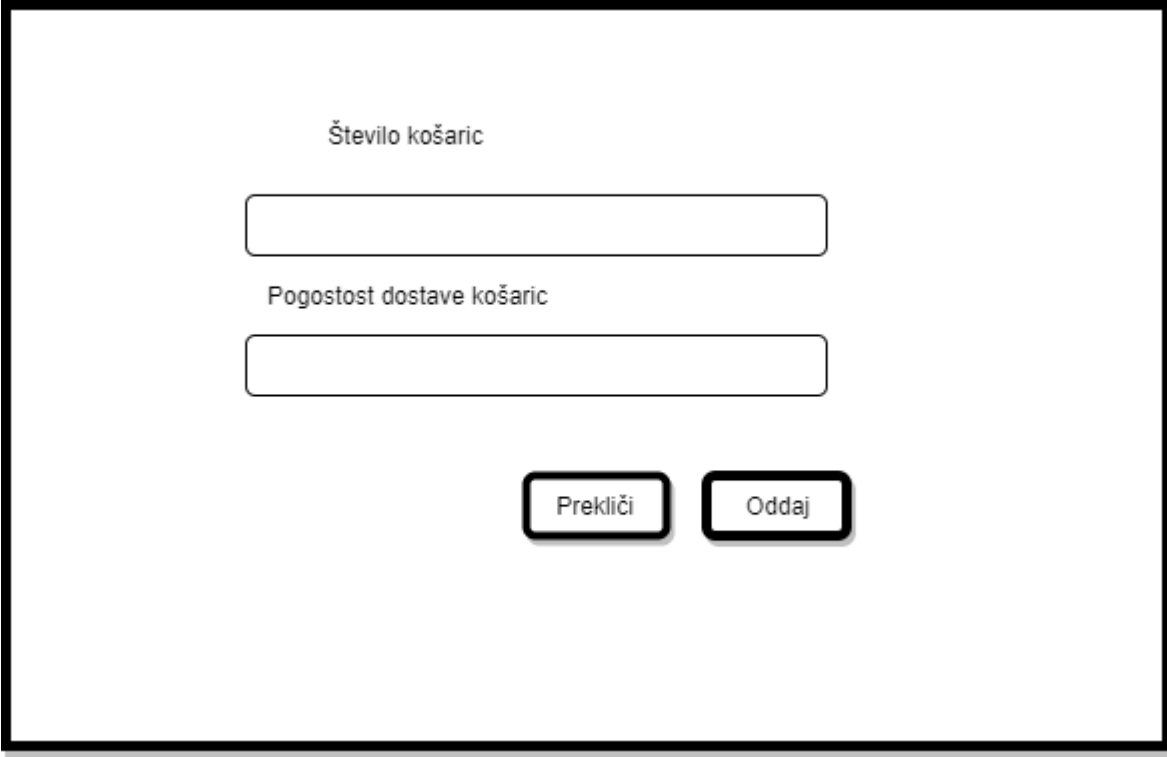

Slika 5: Skica uporabniškega vmesnika za Oddajo naročil

#### <span id="page-17-0"></span>**3.4.5 Pregled naročil ali zaključek naročila**

#### **Opis:**

Registriran uporabnik bo lahko s klikom na gumb "Naročila" na prvi strani pregledal vsa neobdelana naročila. Aktivna naročila katera bo uporabnik prejel bodo sporočila v katerih bo pisalo na kateri oglas se nanaša naročilo, količino, ceno, naslov kupca za lažji dogovor glede dostave. Na isti strani je mogoče tudi zaključiti naročilo zato sem ta dva primera uporabe združil. Uporabnik zaključi naročilo, ko je dostavil naročene izdelke kupcu. Če prodajalec zaključi naročilo, se ta ne prikaže več kot neobdelana ter kupcu sistem sporoči, da je bilo naročilo obdelano.

#### **Triger:**

Uporabnik klikne na gumb "Naročila" kjer pregleda vsa neobdelana naročila

#### **Osnovni potek:**

1.Izpis neobdelanih naročil

2.Klik gumba "Domov" in se vrne na prvo stran

#### **Alternativna 1:**

1a: Uporabnik nima nobenih aktivnih naročil

#### **Alternativa 2:**

2a: Klikne na gumb "Zaključi naročilo" 2b: Naročilo se prikaže kot obdelano

#### **Stanje po zaključku:**

Uporabniku je prikazan seznam neobdelanih naročil, možnost ima izbire drugih pogledov

#### **Skica uporabniškega vmesnika:**

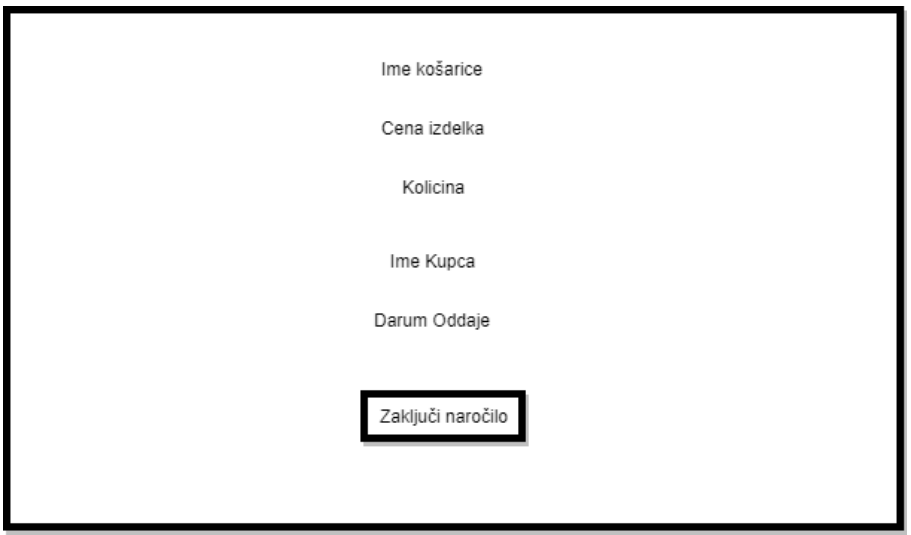

Slika 6: Prikaz detajlov naročila in gumba za zaključek naročila

#### <span id="page-18-0"></span>**3.4.6 Objavljanje oglasa**

#### **Opis:**

Vsak registriran uporabnik bo imel možnost objave oglasa v katerem bo bodisi prodajal pridelek ali pa svojo kosarico. Oglas se bo shranil v sistem ter bo viden vsem uporabnikom. V oglas bo prodajalec vnesel ime oglasa, ime izdelka, ceno ter kolicino katero prodaja.

#### **Triger:**

Registriran uporabnik klikne na gumb "Oddaja Oglasa".

#### **Osnovni potek:**

- 1.Uporabniku se odpre obrazec v katerega vnese vse potrebne podatke kot je vidno na sliki 7
- 2.Izpolnjeni obrazec odda s klikom na gumb "Oddaja oglasa"
- 3.Oglas se shrani v sistem in je viden vsem

#### **Alternativna 1:**

2a: Izpolnjeni obrazec ne odda in se vrne na začetno stran

#### **Stanje po zaključku:**

Oglas je shranjen v sistem, ter s klikom na gumb "Domov" se lahko uporabnik vrne na začetno stran.

#### **Skica uporabniškega vmesnika:**

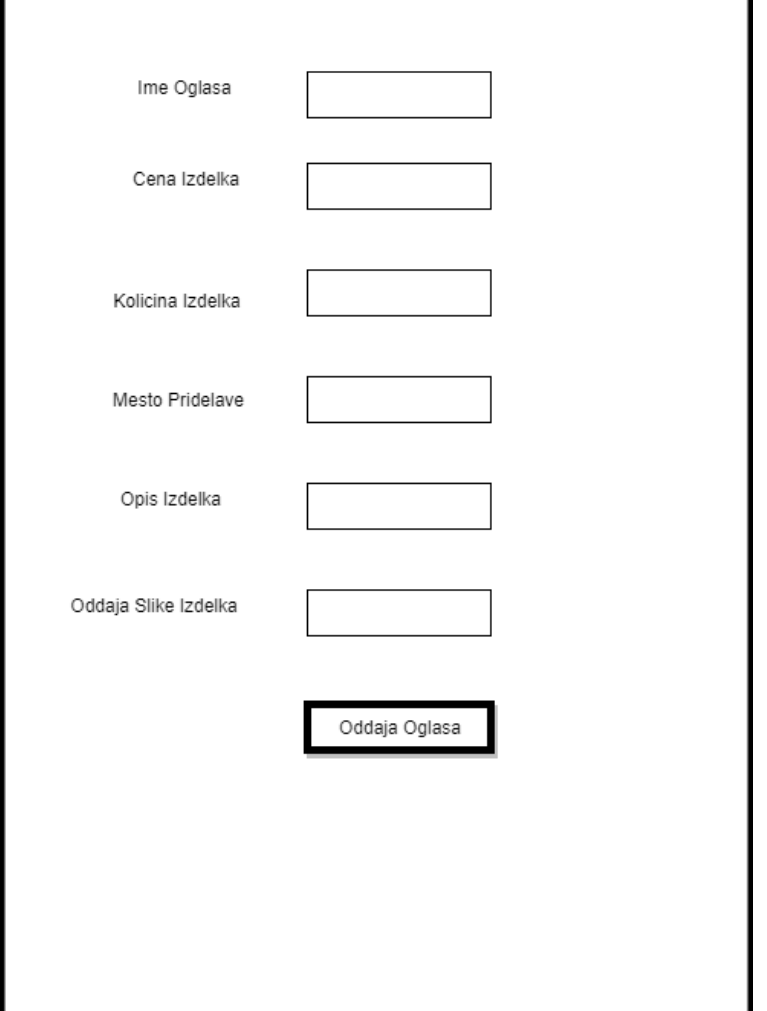

Slika 7: Skica uporabniškega vmesnika za oddajo Oglasa

#### <span id="page-19-0"></span>**3.4.7 Zaključek oglasa**

#### **Opis:**

Vsak registriran uporabnik kateri odda oglas ga lahko tudi zaključi s klikom na gumb "Zaključek oglasa". Zaključen oglas se izbriše iz podatkovne hrambe.

#### **Triger:**

Uporabnik na strani za pregled aktivnih oglasov klikne na gumb "Zaključek oglasa" za zaključek oglasa, kot je vidno na sliki 8*.*

#### **Stanje po zaključku:**

#### Oglas je zaključen in ni več viden v sistemu.

#### **Skica uporabniškega vmesnika:**

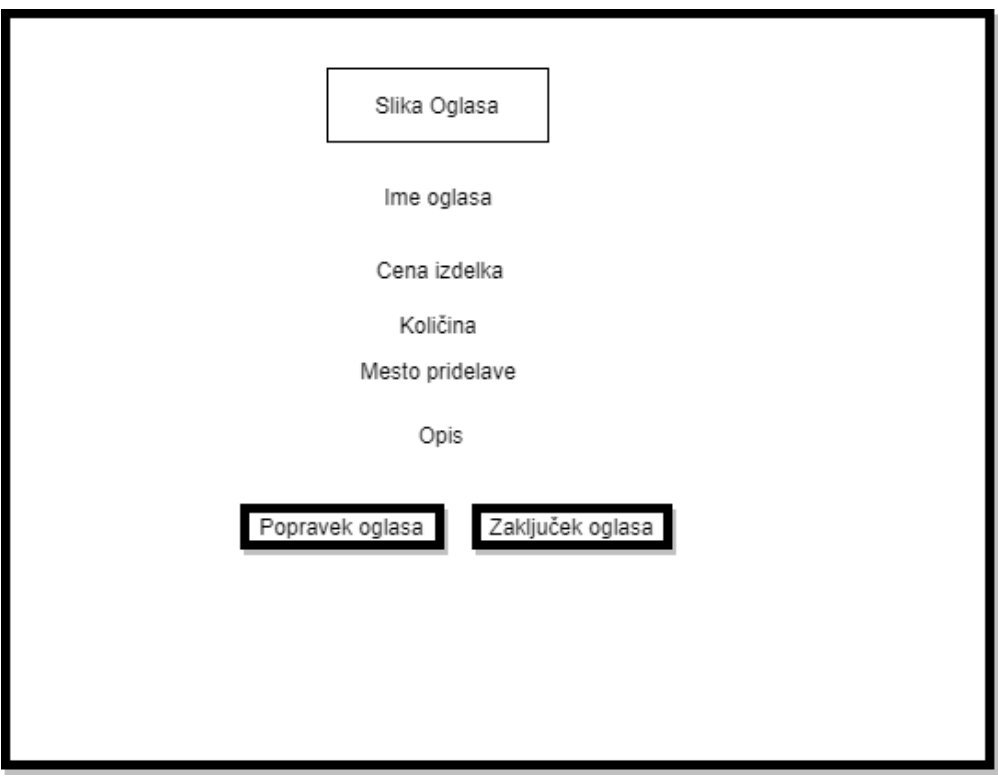

Slika 8: Skica uporabniškega vmesnika pregleda uporabnikovih oglasov kjer lahko zaključi oglas

#### **3.4.8 Urejanje podatkov uporabnika**

#### <span id="page-20-0"></span>**Opis:**

Vsak registrirani uporabnik lahko popravi ali spremeni podatke, ki jih je vnesel pri registraciji. S klikom na gumb "Urejanje profila" se odpre obrazec kot pri registraciji uporabnika v katerega uporabnik vnese nove podatke.

#### **Triger:**

Dogodek se zgodi s klikom na gumb "Urejanje profila".

#### **Osnovni potek:**

- 1.Izpiše se obrazec v katerega vnese podatke
- 2.S klikom na gumb "Popravi podatke", se novi podatki shranijo v sistem

#### **Alternativa 1:**

3a. Ob kliku na gumb "Popravi podatke", zaradi napačnih podatkov se ne shranijo v sistem 4a. Uporabnik ostane na isti strani ter nadaljuje pri vnosu podatkov v obrazec

#### **Stanje po zaključku:**

Uporabnik ima nove podatke shranjene v sistem.

#### **Skica uporabniškega vmesnika:**

Skica uporabniškega vmesnika je enaka kot pri Registraciji uporabnika(*Slika 4)*

## <span id="page-22-0"></span>**4 NAČRTOVANJE SISTEMA**

Sledi faza načrtovanja sistema ter komponent. V tej fazi vse zgoraj naštete zahteve preslikamo v načrtovalski model sistema. Ta model prikazuje sistem kot skupino podsistemov, ter njihovo odvisnost med seboj. Kot je prikazano na spodnji sliki se naš sistem deli na 3 podsisteme:

#### • **Sloj za predstavitev**

Bo skrbel za pravilno prikazovanje prejetih podatkov ter pošiljanje zahtev na sloj za poslovno logiko. Zahteve se bodo prožile vsakič, ko bo uporabnik kliknil kakšen gumb na portalu. Sloj za predstavitev se izvaja na uporabnikovi strani, strani za prikaz pridobi iz sloja za poslovno logiko.

#### • **Sloj za poslovno logiko in dostop podatkov**

Sloj za poslovno logiko in dostop do podatkov se bo izvajal na strežniku, prejemal bo zahteve po podatkih, obdeloval podatke za pravilno prikazovanje ter bo komuniciral s slojem za podatkovno bazo preko MySQL ukazov bo pošiljal zahteve po podatkih za ta sloj. Podatke bo nato obdelal ter jih v JSON obliki poslal nazaj Sloju za predstavitev.

#### • **Podatkovni sloj**

Sloj za podatkovni sloj skrbi za hranjenje podatkov in dostopnost do teh. Podatki bodo shranjeni v podatkovni bazi SQLite. Podatkovni sloj prejme podatke iz sloja za poslovno logiko in na podlagi zahtevka jih s MySQL stavki shrani v podatkovno bazo. Datotečni sistem shranjuje le slike lokalno na računalnik v preddefinirano mapo. Od sloja za poslovno logiko bo prejemal podatke ali pa zahteve po podatkih.

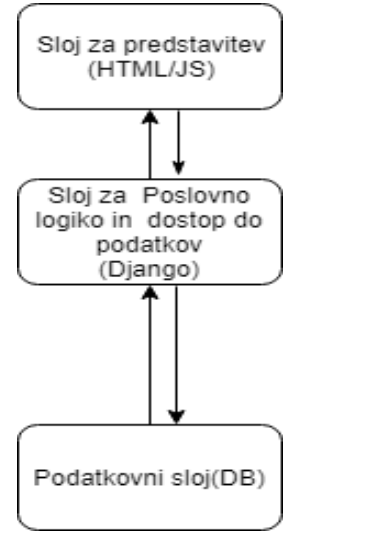

Slika 10: Arhitektura Sistema

## <span id="page-23-0"></span>**5 NAČRTOVANJE KOMPONENT**

V tej fazi katera sledi Načrtovanju sistema bo opisana zgradba vseh slojev sistema.

## <span id="page-23-1"></span>**5.1 Podatkovni sloj**

Podatki bodo hranjeni v SQL podatkovni bazi. Do njih bom dostopal preko MySQL stavkov v Python jeziku. V podatkovnem slovarju so opisane entitete ter atributi našega sistema. Spodaj na *Sliki 10* je prikazan relacijski model podatkovne baze sistema.

### <span id="page-23-2"></span>**5.1.1 Podatkovni slovar**

Entiteta User:

Hrani podatke registriranih uporabnikov, katere so vpisali ob registraciji v sistem.

Sledeči atributi so v tabeli:

- name(hrani ime uporabnika, katerega je vnesel pri registraciji ter uporabljen bo pri oddaji naročila)
- last\_name(hrani priimek uporabnika, katerega je vnesel pri registraciji ter uporabljen bo pri oddaji naročila)
- adress(hrani naslov uporabnika, katerega je vnesel pri registraciji ter uporabljen bo pri oddaji naročila)
- city(hrani kraj uporabnika, uporabljena bo za lažje iskanje)
- zip code (hrani poštno številko uporabnika, uporabljen a bo za lažje iskanje)
- email(hrani email naslov uporabnika, uporabljen bo pri prijavi uporabnika v sistem)
- password(hrani geslo uporabnika, uporabljen bo pri prijavi uporabnika v sistem)

#### Entiteta Order\_Product:

Hrani podatke naročila za oglas, ki ga je oddal kupec za določen oglas Sledeči atributi so:

- price order( hrani ceno naročila katero je vezano na obstoječi oglas, uporabljeno bo pri pregledu naročil prodajalca)
- quantity order( hrani kolicino določenega naročila za nek obstoječi oglas, uporabljen bo pri pregledu naročil prodajalca)
- date submission(hrani datum oddanega naročila)
- date completed(hrani datum kdaj je bilo naročilo obdelano, uporabljen bo za lažjo preglednost že obdelanih naročil ter potreben čas za to opravilo)
- is completed( hrani status ali je naročilo obdelano ali ne, atribut bo uporabljen za prikaz neobdelanih ali obdelanih naročil)
- product( hrani primarni ključ oglasa, ki pove na kateri oglas je vezano naročilo)
- buyer(hrani primarni ključ uporabnika, ki pove kateri uporabnik je oddal naročil)

#### Entiteta Product:

Hrani podatke o oglasu, ki ga je oddal uporabnik Sledeči atributi so:

- name( hranil bo ime oglasa, uporabljen bo za lažje iskanje)
- price ( hrainl bo ceno oglasa, uporabljen bo za prikaz cene izdelka ter računanje naročila)
- quantity( hranil bo razpoložljivo količino nekega izdelka, uporabljen bo za prikaz količine)
- description( hranil bo opis izdelka, območje pridelave, način pridelave ter kakovost)
- seller( oglas bo vezan na uporabnika)
- is\_active(hrani boolean vrednost , katera pove ali je oglas aktiven ali ne)
- date(hrani datum, kdaj je oglas bil oddan)
- picture(hrani sliko produkta)
- origin(hrani naslov kjer je bil produkt pridelan)

#### Entiteta Order\_Basket:

Hrani podatke naročila za košarico, ki ga je oddal kupec za določeno košarico Sledeči atributi so:

- price order( hranil ceno posamezne košarice)
- quantity\_order( hrani koliko košaric je zakupil kupec)
- date\_submission(hrani datum oddaje naročila za košarico)
- frequency(hrani število, kako pogosto dostavo želi uporabnik)
- date completed( hrani datum, kdaj se je naročilo zaključilo)
- is\_completed( hrani ali je naročilo dokončano)
- basket(hrani primarni ključ košarice, na katero je vezano naročilo)
- buyer( hrani primarni ključ uporabnika, kateri je oddal naročilo)

#### Tabela Basket:

Hrani podatke o košarici, ki jo je oddal uporabnik Sledeči atributi so:

- name( hrani ime košarice)
- price(hrani ceno ene košarice)
- quantity( hrani težo posamezne košarice)
- total amount(hrani število košaric, ki jih prodajalec zagotavlja)
- description( hrani opis košarice t.j kaj vsebuje, iz kje so pridelki ter način pridelave)
- seller( hrani primarni ključ uporabnika, kateri je oddal košarico)
- date(hrani datum, kdaj je bila kosarica oddan)
- is\_active(hrani podatek ali je oglas aktiven)
- picture(hrani sliko produkta)
- origin(hrani naslov kjer je bil produkt pridelan)

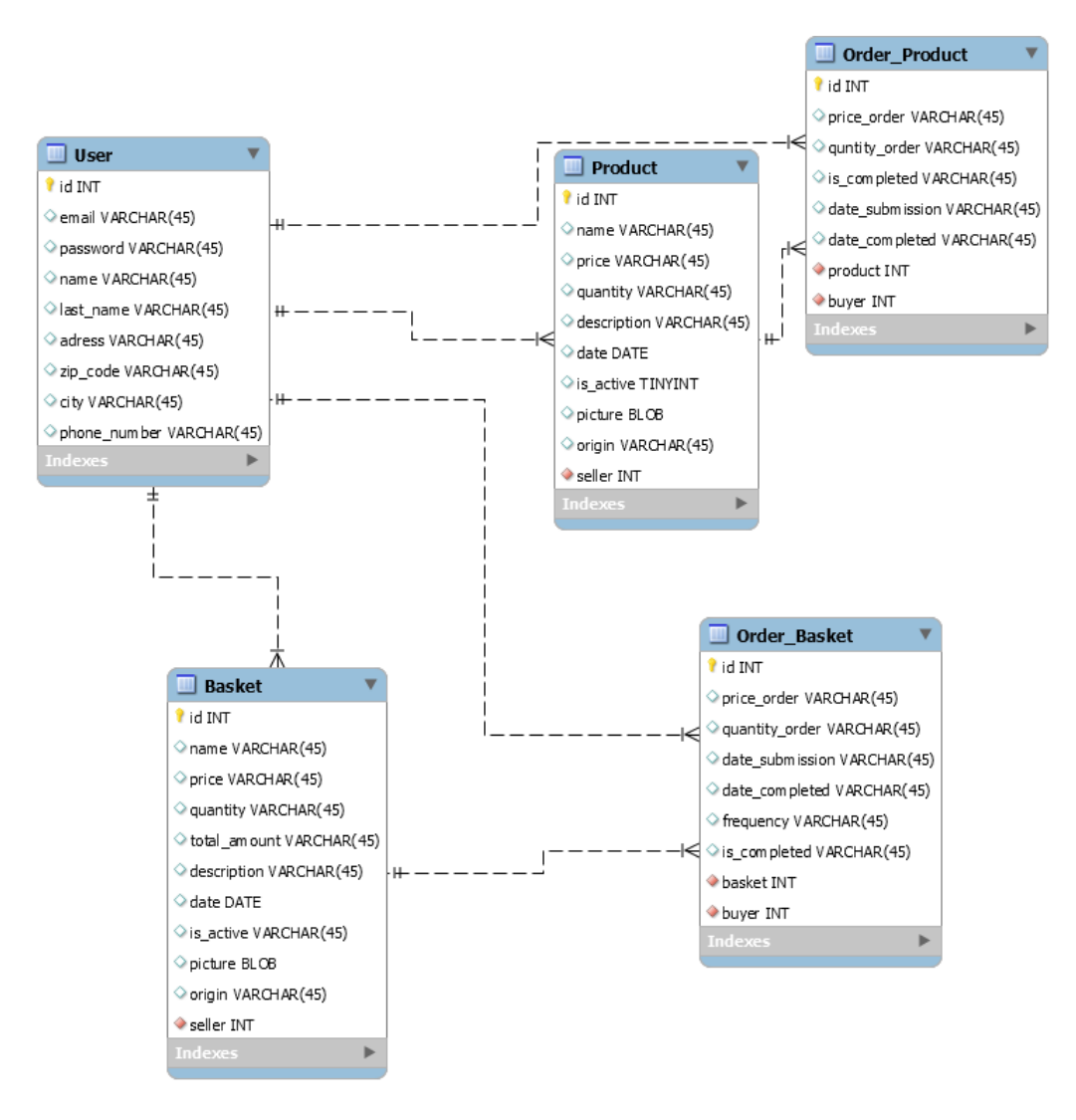

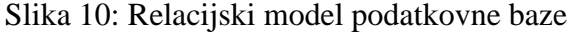

#### <span id="page-26-0"></span>**5.2 Sloj za poslovno logiko in dostop podatkov**

V tem sloju bo sistem obdeloval vse zahteve po podatkih iz predstavitvenega sloja. Na tem sloju se izvajajo poizvedbe po podatkih ter obdelovanje teh. Ta sloj bo jedro mojega sistema, ki se bo izvajalo na strežniku. V njem bom obdeloval prejete podatke iz sloja za predstavitev ter pregledoval podatke iz sloja za podatke. Ta sloj bo obdeloval vse uporabnikove poizvedbe, kot naprimer. Čigavo je naročilo, iskanje oglasov itd. Poslovni sloj bo povezan preko zahtev s slojem za predstavitev. Glavni html dokument \_\_base\_\_.html je ogrodje celotnega portala, vsi drugi HTML dokumenti, ki se naložijo ob klicu določenih funkcij so dinamično vneseni v ogrodje. HTML dokumenti so že napolnjeni s podatki ob generaciji strani. Ob klicu funkcij se preverja vrsto klica ali je POST ali GET klic, če je klic GET se naloži HTML stran, če pa je POST se prejeti podatki obdelajo in posledično shranijo v podatkovno bazo. To preverjanje se proži zaradi zmanjšanja števila funkcij, saj s tem dve funkciji združimo v eno. Funkcije katere sloj nudi predstavitvenemu sloju so:

• home

Vhodni podatek: /

Izhodni podatek: HTML stran

Ta funkcija poskrbi, da se naloži začetna stran našega sistema. S klikom na gumb pokličemo funkcijo home, katera nas preusmeri na začetno strani in pri tem pošlje html dokument. Pri tem še preverjamo ali je uporabnik pravilno vpisan v sistem.

• logoff

Vhodni podatek: /

Izhodni podatek: HTML stran

Ta funkcija nas izpiše iz sistema. S klikom na gumb "Izpiši", pošljemo prošnjo na strežnik, da nas izpiše iz sistema.

• loginview

Vhodni podatek: /

Izhodni podatek: HTML stran

Ta funkcija nas preusmeri na stran, kjer imamo obrazec v katerega vnesemo mail in geslo, katera sta potrebna za prijavo v sistem. Klic na strežnik se sproži s klikom na gumb "Prijava", pri tem nam server vrne HTML dokument.

#### • logon

Vhodni podatek: e-poštni naslov in geslo

#### Izhodni podatek: HTML stran

Ta funkcija preveri ali so vnešeni podatki za prijavo pravilni, ob pozitivni prijavi nas funkcija preusmeri na začetno stran. Funkcija dobi vnešen elektronski naslov ter geslo in preveri ali sta vnešena podatka pravilna. Ob pozitivnem odgovoru uporabnika prijavi v sistem ter preusmeri na začetno stran. Vhodni podatki so elektronski naslov ter geslo izhodni pa HTML stran.

#### • register\_user

Vhodni podatek: ime, priimek, e-poštni naslov, geslo, telefonska številka, naslov prebivališča, poštna številka, kraj bivanja

Izhodni podatek: HTML stran

Ob kliku na gumb registracija, odpre stran z vlogo. Ta funkcija sprejme vnešene podatke pri registraciji novega uporabnika ter jih pravilno vnese v podatkovno bazo. Ob uspešnem vnosu v podatkovno bazo preusmeri uporabnika na stran s prijavo. Vhodni podatki so vsi vnešeni podatki uporabnika izhodni pa HTML stran.

• edit user

Vhodni podatek: ime, priimek, telefonska številka, naslov prebivališča, poštna številka, kraj bivanja

#### Izhodni podatek: HTML stran

Ko uporabnik želi popraviti ali spremeniti podatke, katere je vnesel pri registraciji, jih ta funkcija sprejme in poosodobi v podatkovni bazi. Ko funkcija prejme vse podatke, preveri kateri uporabnik je prijavljen in na podlagi njegovega primarnega ključa popravi podatke. Vnešeni podatki se pošljejo na strežnik kjer jih sistem obdela ter shrani v podatkovno bazo.

• add selling

Vhodni podatek: ime, cena, količina, opis, slika pridelka

#### Izhodni podatek: HTML stran

Ta funkcija poskrbi, da se naloži stran kjer imamo obrazec za oddajo oglasov. S klikom na gumb "Oddaja oglasa" pokličemo funkcijo add\_selling, katera nas preusmeri na to stran. Gumb bo onemogočen ne-registriran uporabnikom.

#### • add\_basket

Vhodni podatek: ime, cena, količina, opis, slika pridelka, število košaric

#### Izhodni podatek: HTML stran

Ta funkcija poskrbi, da se naloži stran kjer imamo obrazec za oddajo košaric. S klikom na gumb "Oddaja košarice" pokličemo funkcijo add\_basket, katera nas preusmeri na to stran. Gumb bo onemogočen ne-registriran uporabnikom.

• my\_sellings

Vhodni podatek: id uporabnika je primarni ključ, ki ga je dobil ob registraciji in je shranjen v podatkovni bazi

Izhodni podatek: HTML stran

Ta funkcija poskrbi, da se naloži stran kjer so izpisani vsi oglasi katere smo oddali in niso bili še zaključeni. S klikom na gumb "Moji oglasi" pokličemo funkcijo my\_sellings, katera nas preusmeri na to stran. Na tej strani imamo tudi možnost spreminjanja oglasa. Gumb bo onemogočen ne-registriran uporabnikom.

#### • undoneOrder

Vhodni podatek: id uporabnika je primarni ključ, ki ga je dobil ob registraciji in je shranjen Izhodni podatek: HTML stran

Ta funkcija poskrbi, da se naloži stran kjer so izpisana vsa naročila, katera smo prejeli od uporabnikov glede na oddane oglasei in niso bila še obdelana. S klikom na gumb "Naročila" pokličemo funkcijo narocilo, katera nas preusmeri na to stran. Na tej strani imamo možnost zaključevanja naročil. Gumb bo onemogočen ne-registriran uporabnikom.

• doneOrder

Vhodni podatek: id uporabnika je primarni ključ, ki ga je dobil ob registraciji in je shranjen Izhodni podatek: HTML stran

Ta funkcija poskrbi, da se naloži stran kjer so izpisana vsa naročila, katera smo prejeli od uporabnikov glede na oddane oglase in so obdelana. S klikom na gumb "Obdelana Naročila" pokličemo funkcijo narocilo, katera nas preusmeri na to stran. Gumb bo onemogočen ne-registriran uporabnikom.

• my OrderSellings

Vhodni podatek: id uporabnika je primarni ključ, ki ga je dobil ob registraciji in je shranjen Izhodni podatek: HTML stran

Ta funkcija poskrbi, da se naloži stran kjer so izpisana vsa naročila, katera smo oddali. S klikom na gumb "Moja Naročila" pokličemo funkcijo narocilo, katera nas preusmeri na to stran. Gumb bo onemogočen ne-registriran uporabnikom.

• search\_basket

Vhodni podatek: iskalni parameter, ki ga je vnesel uporabnik

#### Izhodni podatek: HTML stran

Ta funkcija poskrbi, da se naloži začetna stran iskanja oglasov. S klikom na gumb "Iskanje Kosaric" pokličemo funkcijo search\_basket, katera nas preusmeri na začetno strani, kjer lahko iščemo košarice.

• my\_baskets

Vhodni podatek: id uporabnika je primarni ključ, ki ga je dobil ob registraciji in je shranjen Izhodni podatek: HTML stran

Ta funkcija poskrbi, da se naloži stran kjer so izpisane vse košarice katere smo oddali in niso bili še zaključeni. S klikom na gumb "Moji oglasi" pokličemo funkcijo my\_baskets, katera nas preusmeri na to stran. Na tej strani imamo tudi možnost spreminjanja kosarice. Gumb bo onemogočen ne-registriran uporabnikom.

#### • undoneOrderB

Vhodni podatek: id uporabnika je primarni ključ, ki ga je dobil ob registraciji in je shranjen Izhodni podatek: HTML stran

Ta funkcija poskrbi, da se naloži stran kjer so izpisana vsa naročila, katera smo prejeli od uporabnikov glede na oddane košarice in niso obdelana. S klikom na gumb "Neobdelana Naročila" pokličemo funkcijo narocilo, katera nas preusmeri na to stran. Gumb bo onemogočen ne-registriran uporabnikom.

#### • doneOrderB

Vhodni podatek: id uporabnika je primarni ključ, ki ga je dobil ob registraciji in je shranjen Izhodni podatek: HTML stran

Ta funkcija poskrbi, da se naloži stran kjer so izpisana vsa naročila, katera smo oddali za določene košarice. S klikom na gumb "Moja Naročila" pokličemo funkcijo narocilo, katera nas preusmeri na to stran. Gumb bo onemogočen ne-registriran uporabnikom.

#### • my\_OrderBasket

Vhodni podatek: id uporabnika je primarni ključ, ki ga je dobil ob registraciji in je shranjen Izhodni podatek: HTML stran

Ta funkcija poskrbi, da se naloži stran kjer so izpisana vsa naročila, katera smo prejeli od uporabnikov glede na oddane košarice in so obdelana. S klikom na gumb "Obdelana Naročila" pokličemo funkcijo narocilo, katera nas preusmeri na to stran. Gumb bo onemogočen ne-registriran uporabnikom.

#### • search\_selling

Vhodni podatek: iskalni parameter, ki ga je vnesel uporabnik

Izhodni podatek: HTML stran

Ta funkcija se sproži, ko uporabnik pošlje zahtevek po iskanju oglasov. Iz uporabnikove strani server dobi iskalni niz, katerega primerja z vsemi shranjenimi oglasi. Oglasi kateri imajo istega prodajalca kot uporabnika, ki vrši poizvedbo, imajo količino enako 0 ter so neaktivni se ne bodo prikazali. Nato funkcija vrne najdene oglase v JSON obliki.

• add\_orderS

Vhodni podatek: količina, ki jo je vnesel uporabnik

Izhodni podatek: HTML stran

Ta funkcija se sproži, ko uporabnik želi oddati naročilo za določen oglas. Funkcija dobi ID oglasa ter količino katero je vnesel uporabnik. Naročilo se ne izvrši če uporabnik vpiše količino izdelka, ki ni na razpolago.

• add\_orderB

Vhodni podatek: količina, ki jo je vnesel uporabnik

Izhodni podatek: HTML stran

Ta funkcija se sproži, ko uporabnik želi oddati naročilo za določeno košarico. Funkcija dobi ID oglasa ter količino katero je vnesel uporabnik. Naročilo se ne izvrši če uporabnik vpiše količino izdelka, ki ni na razpolago.

• editSelling

Vhodni podatek: ime, cena, količina, opis, slika pridelka

Izhodni podatek: HTML stran

Ta funkcija se sproži, ko uporabnik želi spremeniti že shranjen oglas. V polja vnese nove podatke, funkcija jih prejme in popravi.

• disable selling

Vhodni podatek: id oglasa je primarni ključ, ki gad obi ko je ustvarjen

Izhodni podatek: HTML stran

Funkcija se sproži, ko uporabnik želi zaključiti oglas. Na strani kjer ima izpisane oddane oglase klikne gumb "zaključi oglas" ter funkciji pošlje ID oglasa, katera ga nato deaktivira.

## <span id="page-31-0"></span>**5.3 Sloj za predstavitev**

V tem sloju bodo predstavljeni zaslonski posnetki, katere bo uporabnik videl ob obisku sistema. Spodaj prikazano na *Sliki 11* je začetna stran ne-registriranega uporabnika. Pri *Sliki 6* pa vidimo začetni sloj registriranega uporabnika kateri ima na voljo veliko več funkcij. Napis "Veseli kmet" predstavlja trenutno ime informacijskega sistema.

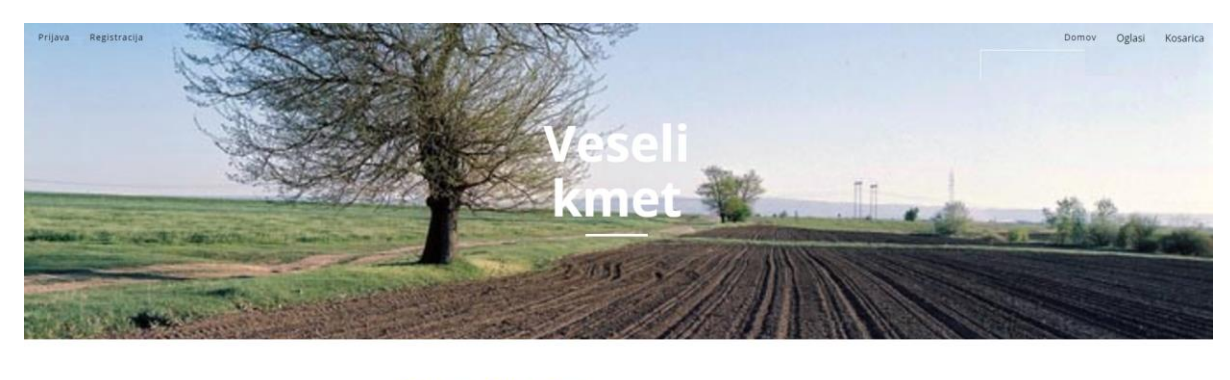

To je veseli kmet To jen

Slika 11: Začetni zaslon ne-registriranega uporabnika

Pri kliku na gumb »Registracija« pa se nam odpre okno, kot je prikazano na *Sliki 12* kjer se lahko uporabnik registrira.

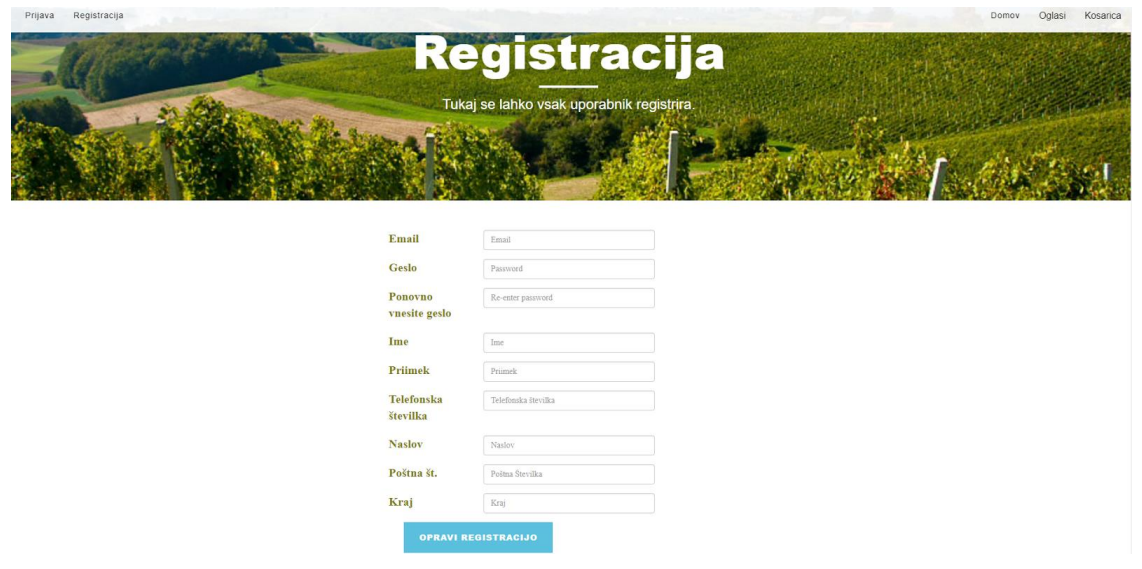

Slika 12: Okno za registracijo uporabnika

Če je uporabnik že registriran, pa s klikom na gumb "Prijava" pokliče funkcijo "prijava" katera naloži stran kamor se lahko uporabnik prijavi v sistem. Ko vpiše potrebne podatke in stisne na gumb "Prijavi" kot je prikazano na *Sliki 13.* 

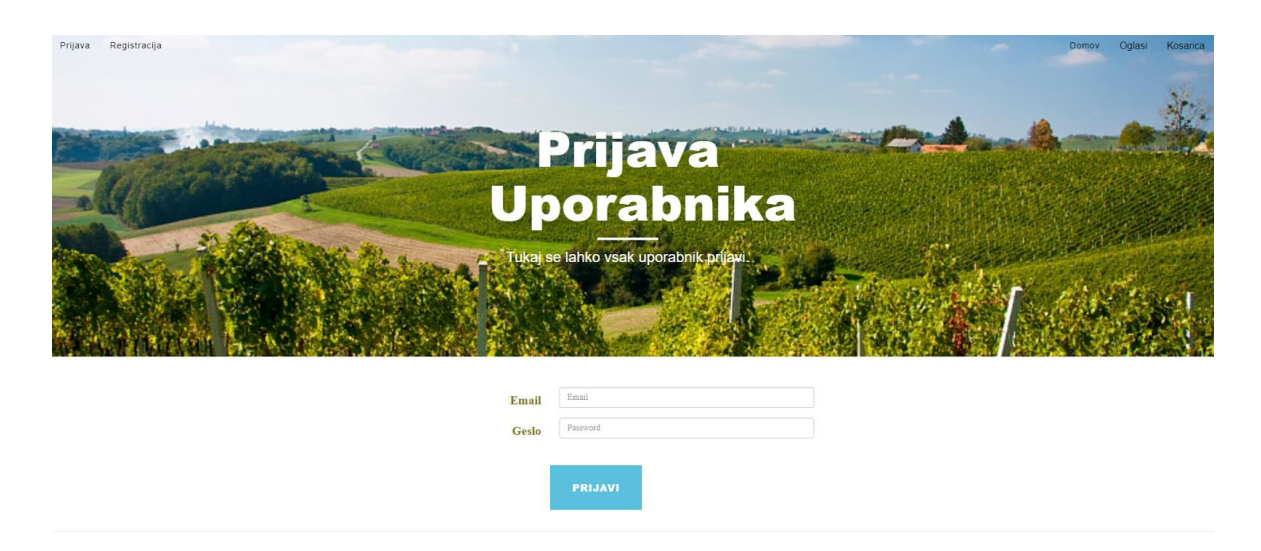

Slika 13: Prijavno okno za uporabnika

Po uspešni prijavi se uporabniku naloži začetna stran na kateri so sedaj vidni vsi gumbi, kot je to prikazano na *Sliki 14.*

Babič P. Spletni portal za prodajo domačih izdelkov. Univerza na Primorskem, Fakulteta za matematiko, naravoslovje in informacijske tehnologije, 2017 26

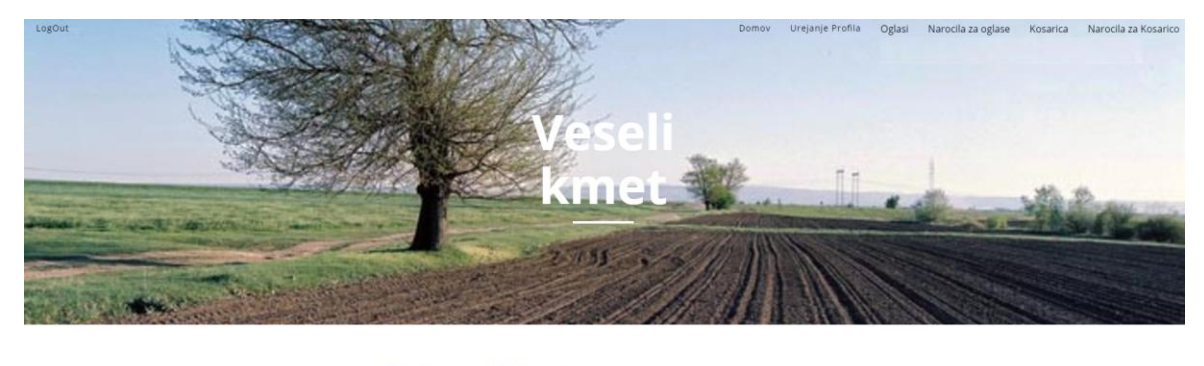

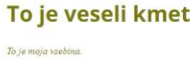

Slika 14: Začetna stran prijavljenega uporabnika

Če uporabnik želi popraviti svoje podatke klikne na gumb "Urejanje profila" s katerim pokliče funkcijo "Edit", katera naloži stran kjer lahko popravi svoje podatke kot je prikazano na *Sliki 15* S klikom na gumb popravi podatke pokliče funkcijo "editUser" katera prejme vnešene podatke in jih vneses v podatkovno bazo.

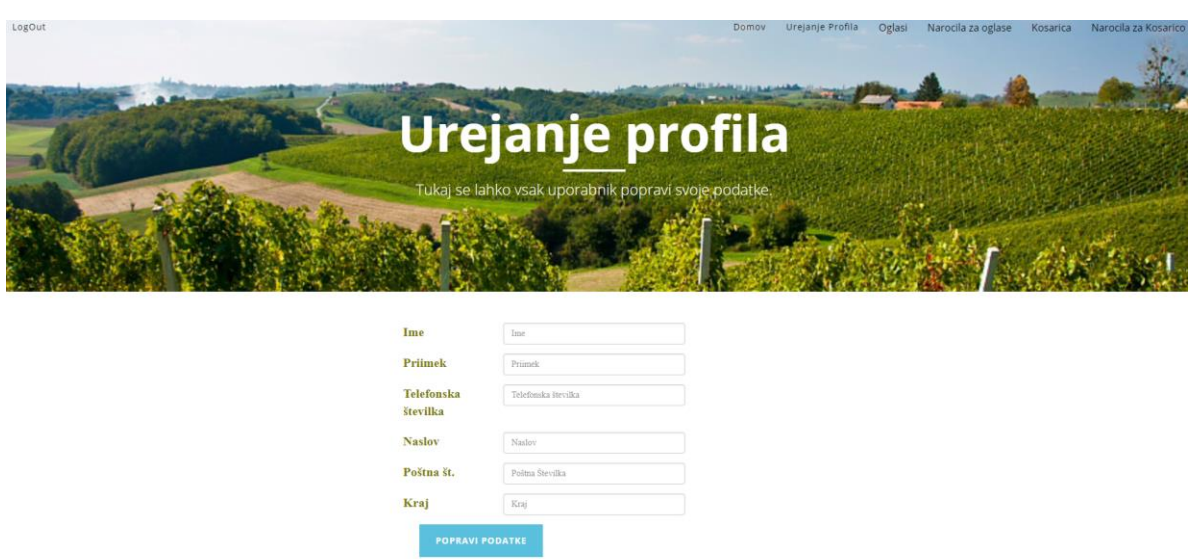

Slika 15: Okno za popravljanje podatkov uporabnika

#### <span id="page-33-0"></span>**5.3.1 Oglasi**

S klikom na gumb "Oglasi" se nam odpre podmeni v katerem so sledeči gumbi: "Iskanje oglasov", "Oddaja oglasa" in "Moji oglasi".

#### <span id="page-34-0"></span>**5.3.1.1 Iskanje oglasov**

S klikom na gumb "Iskanje oglasov" se nam odpre stran katera vsebuje vnosno polje v katerega vpišemo iskalni niz. Če iskalni niz ustreza imenu shranjenih oglasov se pod vnosnim poljem izpišejo oglasi, kot je prikazano na *Sliki 16*.

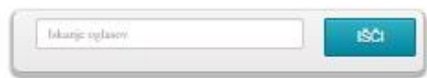

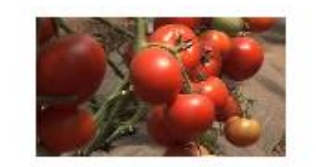

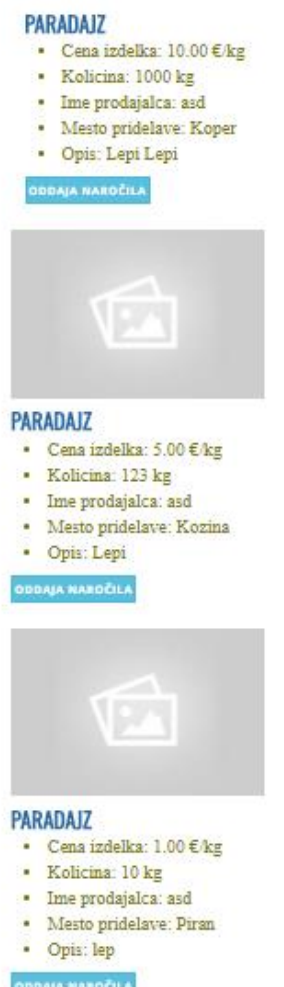

Slika 16: Prikaz izpisa iskanih oglasov

S klikom na gumb "Oddaja naročila" kot je vidno na zgornji sliki 15, se nam odpre novo okno v katerega vnesemo željeno količino ter kliknemo na gumb "Oddaja naročila" s katerim oddamo naročilo za željen oglas, kot je vidno na *Sliki 17.*

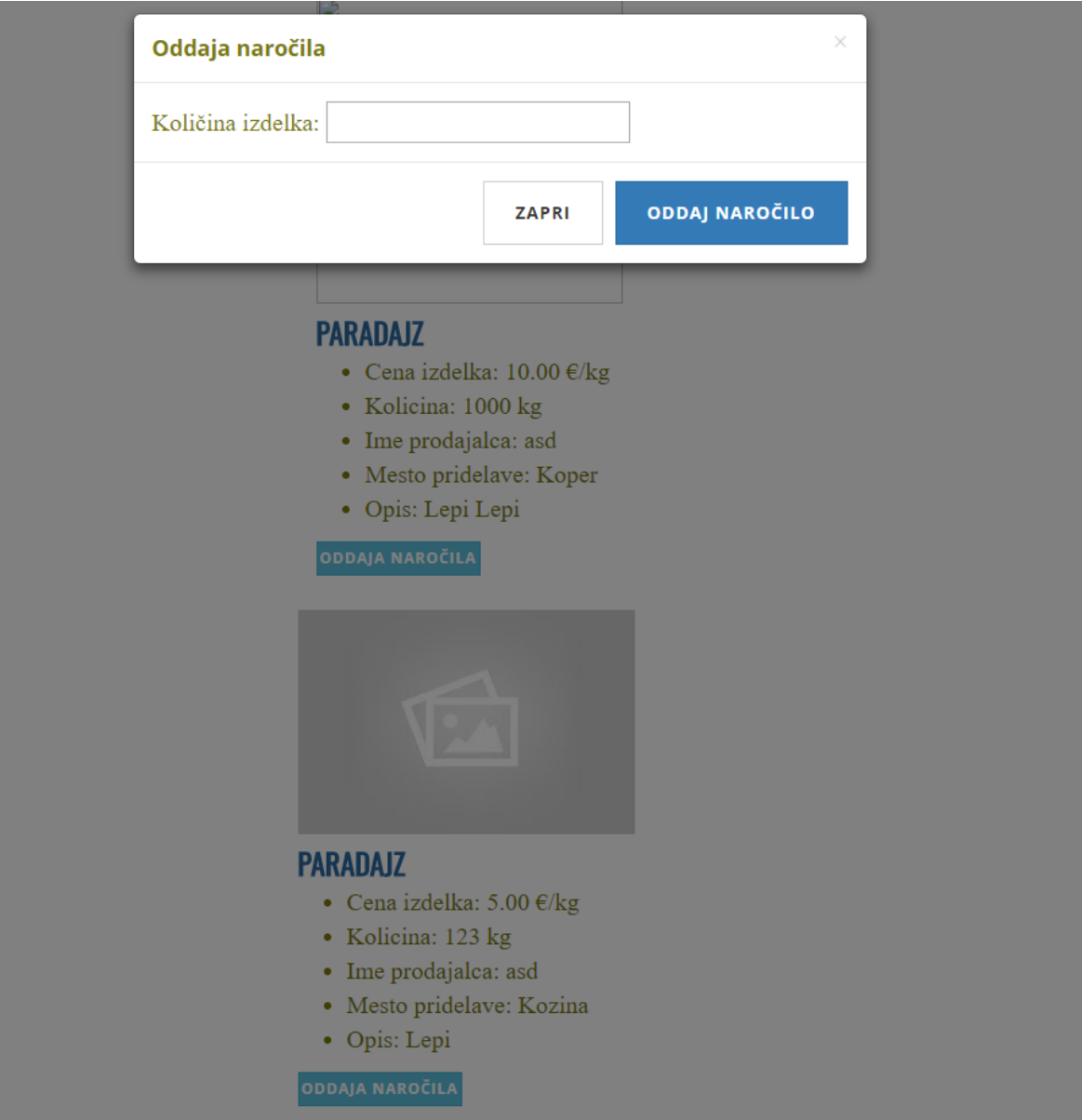

Slika 17: Prikaz oddajanja naročila

#### <span id="page-35-0"></span>**5.3.1.2 Oddaja oglasa**

Gumb "Oddaja oglasa" nam odpre okno z obrazcem v katerega vnesemo podatke, s katerim ustvarimo oglas. Na spodnji sliki 18 je prikazan obrazec v katerega lahko tudi vnesemo sliko izdelka, ki ga prodajamo. S klikom na gumb "Oddaj oglas" se oglas shrani v sistem.

Babič P. Spletni portal za prodajo domačih izdelkov. Univerza na Primorskem, Fakulteta za matematiko, naravoslovje in informacijske tehnologije, 2017 29

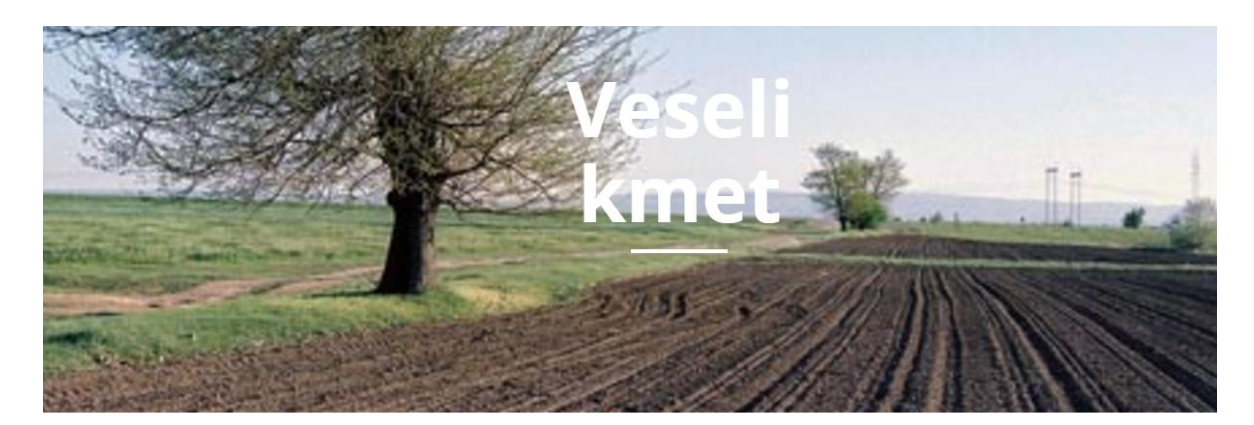

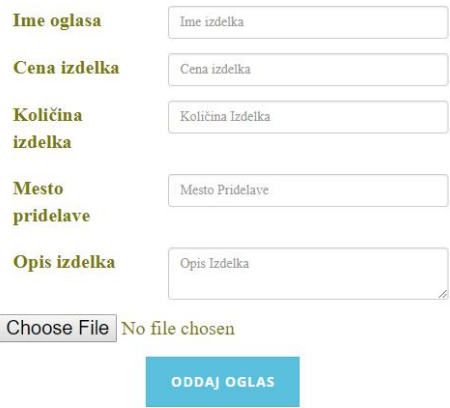

Slika 18: Prikaz ustvarjanja oglasa

Za oddajo slike je gumb in besedilo v angleščini, ker je to standarden HTML element in ne omogoča spreminjanje besedila.

#### <span id="page-36-0"></span>**5.3.1.3 Moji oglasi**

Zadnji gumb "Moji oglasi" nam odpre stran na kateri se izpišejo vse aktivne oglase, ki jih je oddal uporabnik. S slike 19 je razvidno, da lahko oglas zaključimo ali pa popravimo. S klikom na gumb "Popravek oglasa" se nam odpre obrazec kot pri oddaji oglasa v katerega vnesemo nove podtke.

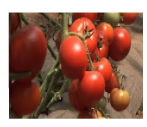

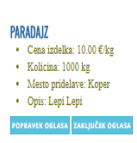

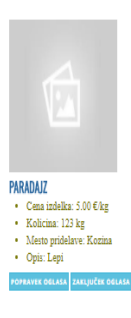

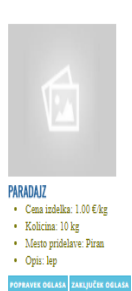

Slika 19: Prikaz oddanih aktivnih oglasov

### <span id="page-38-0"></span>**5.3.2 Naročila za oglase**

S klikom na gumb "Naročila za oglase" se nam odpre podmeni s sledečimi gumbi: "Neobdelana naročila", "Moja naročila" ter "Obdelana naročila".

#### <span id="page-38-1"></span>**5.3.2.1 Neobdelana naročila**

Ta gumb nam odpre stran na kateri so izpisana vsa naročila, ki smo jih dobili glede na oddane oglase. Vsa naročila so še neobdelana, lahko pa tudi s klikom na gumb "Zaključi oglas" oglas zaključimo kot je vidno na sliki 20*.*

## **PARADAIZ**

- Cena izdelka:  $60.00 \in \text{/kg}$
- Kolicina: 12 kg
- Ime kupca: asd
- Datum oddaje naročila: 06:09:56, 21 sep 2017

#### ZAKLJUČI NAROČILO

## **PARADAJZ**

- Cena izdelka:  $5.00 \text{ E/kg}$
- Kolicina: 5 kg
- Ime kupca: asd
- · Datum oddaje naročila: 06:09:06, 21 sep 2017

ZAKLJUČI NAROČILO

## **PARADAIZ**

- Cena izdelka: 200.00  $\epsilon$ /kg
- Kolicina: 20 kg
- Ime kupca: asd
- Datum oddaje naročila: 06:09:37, 21 sep 2017

ZAKLJUČI NAROČILO

Slika 20: Prikaz neobdelanih naročil

### <span id="page-39-0"></span>**5.3.2.2 Moja naročila**

S klikom na gumb "Moja naročila" odpremo stran na katerem so izpisana vsa naročila, ki smo jih oddali. Kot je vidno na spodnji sliki 21 piše tudi ali je naročilo obdelano ali ne. Če je naročilo obdelano se tudi izpiše datum kdaj je bilo obdelano.

# **PARADAJZ**

- Cena izdelka:  $24.00 \text{ E/kg}$
- Kolicina: 12 kg
- Prodajalec: asd
- Datum oddaje: 18:09:19, 08 sep 2017
- · Status naročila: Obdelano

# **PARADAJZ**

- Cena izdelka: 24.00  $\epsilon$ /kg
- · Kolicina: 12 kg
- Prodajalec: asd
- · Datum oddaje: 17:09:39, 20 sep 2017
- · Status naročila: Neobdelano

Slika 21: Spisek oddanih naročil

#### <span id="page-40-0"></span>**5.3.2.3 Obdelana naročila**

Ta gumb nam odpre stran na kateri so izpisana vsa obdelana naročila, ki smo jih dobili glede na oddane oglase.

## **PARADAIZ**

- Cena izdelka:  $60.00 \text{ E/kg}$
- Kolicina: 12 kg
- Prodajalec: asd
- · Datum oddaje: 06:09:56, 21 sep 2017
- Datum Opravljenega narocila: 06:09:50, 21 sep 2017

## **PARADAIZ**

- Cena izdelka:  $200.00 \text{ E/kg}$
- Kolicina: 20 kg
- Prodajalec: asd
- Datum oddaje: 06:09:37, 21 sep 2017
- · Datum Opravljenega narocila: 06:09:53, 21 sep 2017

#### Slika 22: Spisek obdelanih naročil

### <span id="page-40-1"></span>**5.3.3 Košarica**

Pod gumbom košarica kot je vidno na sliki *13* imamo podmenije, ki so "Iskanje košaric", "Oddaja košarice" in "Moje košarice". Prej navedeni podmeniji so enaki kot že zgoraj opisani meniji za oglase. Gumbi imajo enako nalogo, razlika je samo v tem, da so tukaj namenjeni košaricam. Glede prikazov na straneh ni razlik, le v tem, da košarice imajo prikazano eno vrednost več t.j. "Številko košaric", ki nam pove koliko košaric je na razpolago.

### <span id="page-40-2"></span>**5.3.4 Naročila za košarico**

S klikom na gumb "Naročila za košarico" kot je vidno na sliki 17 odpremo podmeni v katerem so sledeči gumbi "Neobdelana naročila", "Moja naročila" ter "Obdelana naročila". Kot pri podpoglavju Naročila za oglase imajo tukaj gumbi enako funkcijonalnost. Tudi podstrani, ki jih odpirajo so enakega izgleda kot na zgornjih slikah le, da so tej vezani na košarice.

## <span id="page-41-0"></span>**6 TESTIRANJE**

Bežno testiranje je bilo opravljeno na trenutni verziji sistema. Testiranje sem izvedel samostojno, tako, da sem ustvaril 4 testne uporabnike ter z njimi preizkusil vse funkcijonalnosti sistema. Preverjal sem tudi odzivnost sistema ter iskal hrošče in izboljšave sistema. Delovanje sistema je nemoteno na vseh brskalnikih. Poleg tega sem tudi pregledoval pravilen vnos podatkov ter prikazovanje teh.

### <span id="page-41-1"></span>**6.1 Pomankljivosti in možne izboljšave**

Pri testiranju sem opazil, da bi lahko uporabniški vmesnik izboljšal s tem, da bi ga naredil bolj preprostega ter, da bi vsak oglas ali košarica imeli svojo stran za lažjo primerjavo med ponudbo. Za kasnejšo uporabo bi tudi implementiral GPS lokacijo, katera bi omogočila uporabnikom lažjo komunikacijo glede dostave naročila. V sistemu bo možno tudi brati novice s pridelavo izdelkov. Seveda pa bilo potrebno narediti popolno testiranje pred dejansko uporabo.

## <span id="page-42-0"></span>**7 ZAKLJUČEK**

V zaključni nalogi je bil predstavljen postopek razvoja spletnega portala, kateri omogoča lažjo prodajo domačih izdelkov. Opisana je celotna izdelava prototipa, tako zasnova kot implementacija prototipnega spletnega portala. Ker je spletni portal prototip ni mišljen še za vsako dnevno uporabo, zato tudi nima pravilnih podatkov v podatkovni bazi. Opravljeno je bilo tudi testiranje prototipa, s štirimi namišljenimi uporabniki, s katerimi sem uporabljal različne funkcionalnosti portala. V prihodnosti vidim potencial, da bi lahko ta prototip še naprej razvijal ter ga kot končni izdelek objavil na splet za uporabo. Potrebno bi bilo narediti še nekaj izboljšav ter implementirati kar nekaj idej, ki sem jih dobil v času gradnje prototipa. Izvorna koda prototipa se nahaja na GitHub strani na sledeči povezavi: https://github.com/primo14z/Diploma

## <span id="page-43-0"></span>**8 LITERATURA IN VIRI**

#### [1] bolha.com ::Mali oglasi, velike priložnosti

bolha.com - <http://www.bolha.com/>(Datum ogleda: 22.1.2017) (citirano na strani 3)

#### [2] Django Documentation

<https://docs.djangoproject.com/en/1.11/> (Datum ogleda:30.1.2017)(citirano na strani 2)

[3] Jquerry jquery.org - [https://jquery.com/\(](https://jquery.com/)Datum ogleda:30.1.2017)(citirano na strani 2)

[4] Bootstrap Mark Otto, Jacob Thornton, and Bootstrap contributors <http://getbootstrap.com/> (Datum ogleda:30.1.2017)(citirano na strani 2)

[5] Visual Studio Code - Code Editing. Redefined

,<https://code.visualstudio.com/> (Datum ogleda:30.1.2017)(citirano na strani 2)